## Jira 이슈 관리

이 문서는 이슈 관리 가이드를 공유하기 위해 작성되었다.

- [Jira 이슈 유형 생성](#page-0-0) [Jira 이슈 유형 계획 생성](#page-0-1)
- [Jira 이슈 유형 수정 삭제](#page-1-0)

## <span id="page-0-0"></span>Jira 이슈 유형 생성

설정→ 이슈 선택

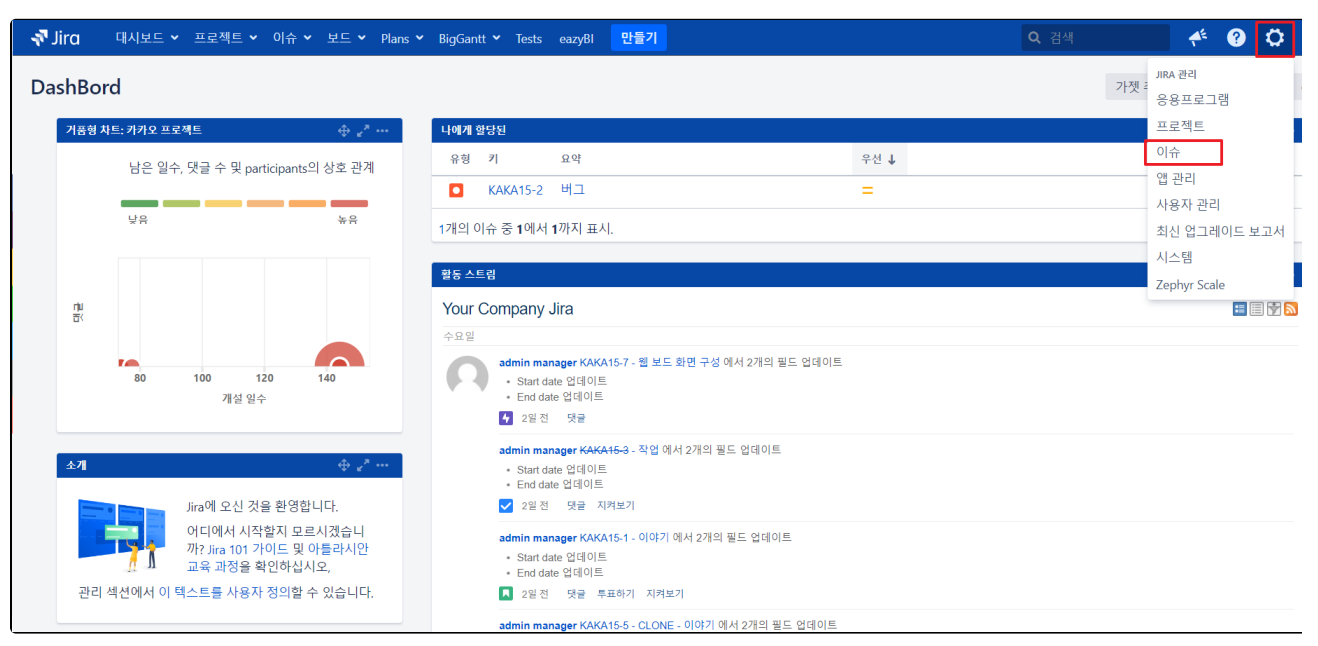

우측 이슈 유형 추가 선택 후 아래 정보 입력

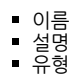

<span id="page-0-1"></span>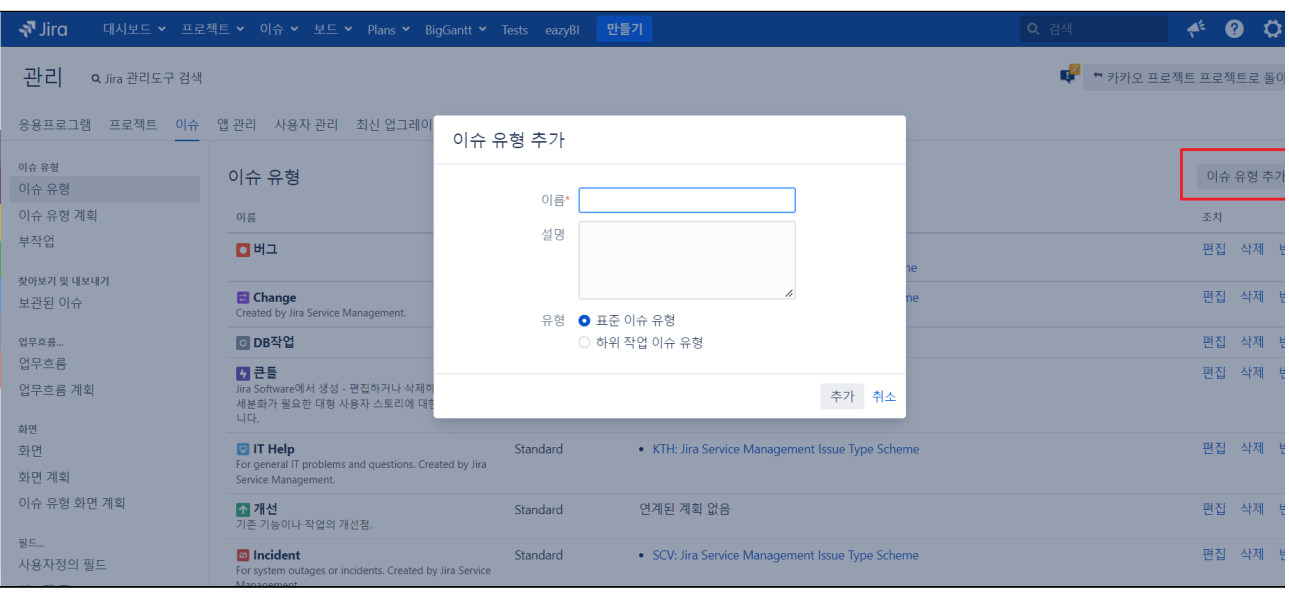

## Jira 이슈 유형 계획 생성

 $O(1 + 1)$  유형 계획 → 이슈 유형 스키마 추가 선택

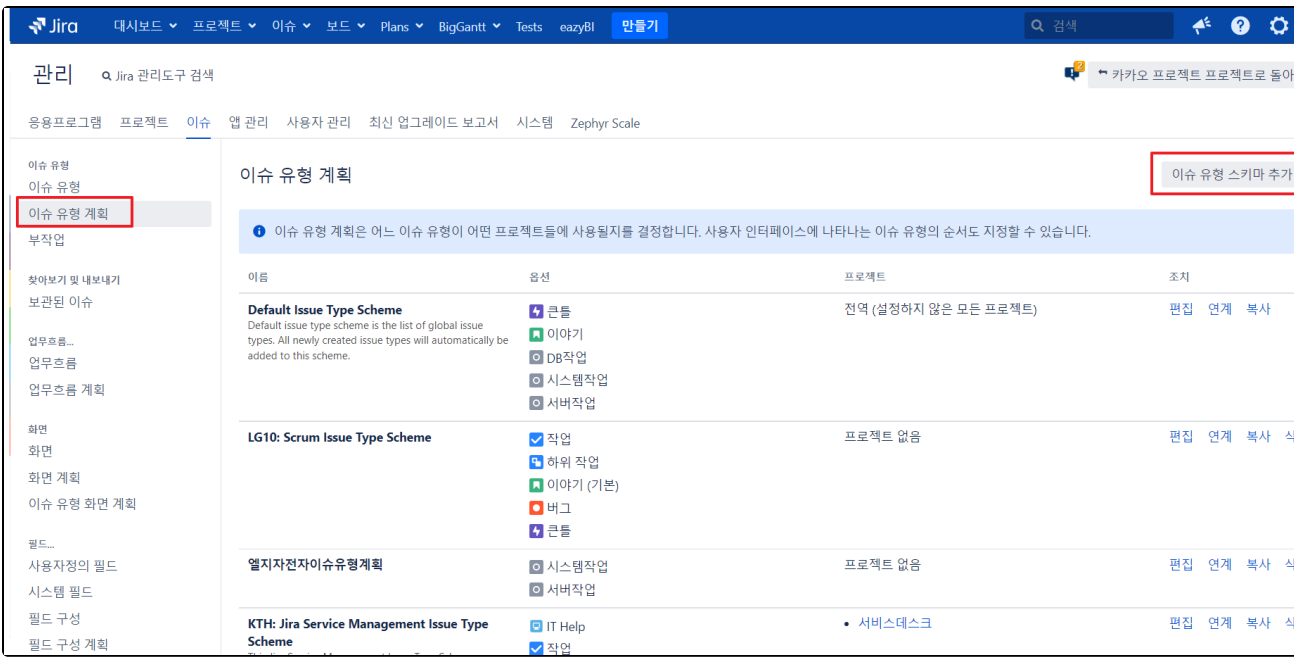

이름, 설명 입력 → **사용 가능한 이슈 유형**에서 이슈 타입을 **현재 사용중인 이슈 유형** 쪽으로 Drag & Drop.

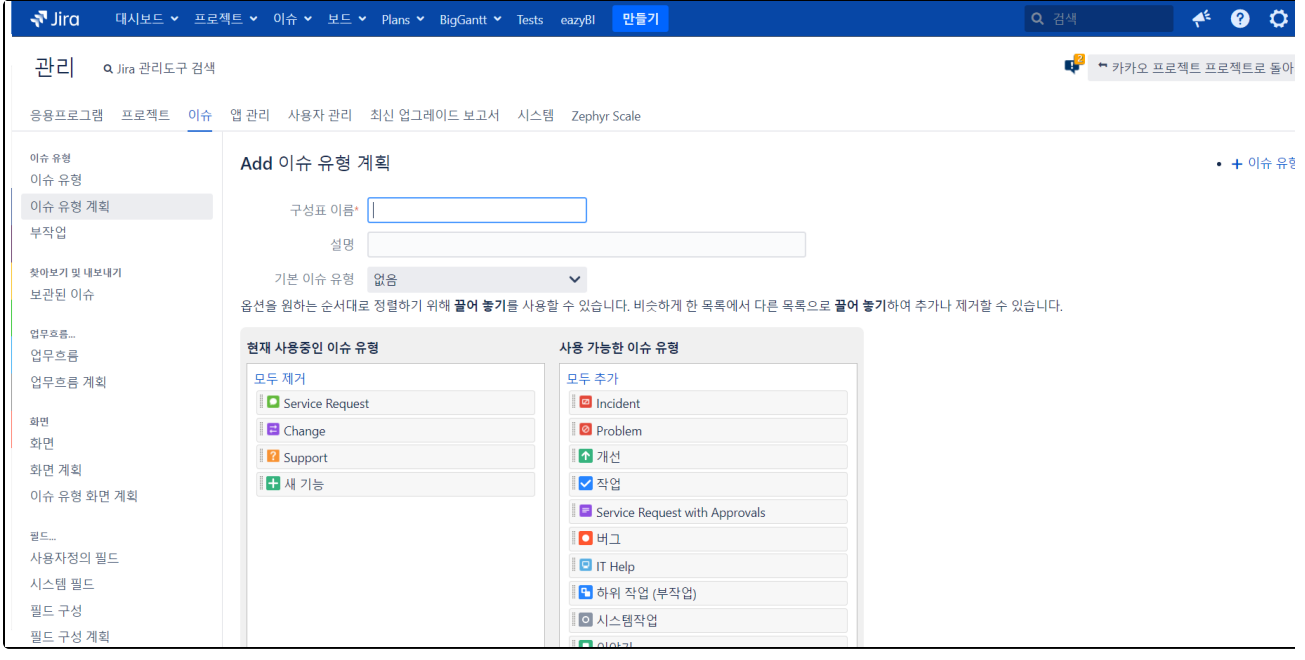

## <span id="page-1-0"></span>Jira 이슈 유형 수정 삭제

 $O|\leftarrow\rightarrow$  이슈 유형 → 편집, 삭제

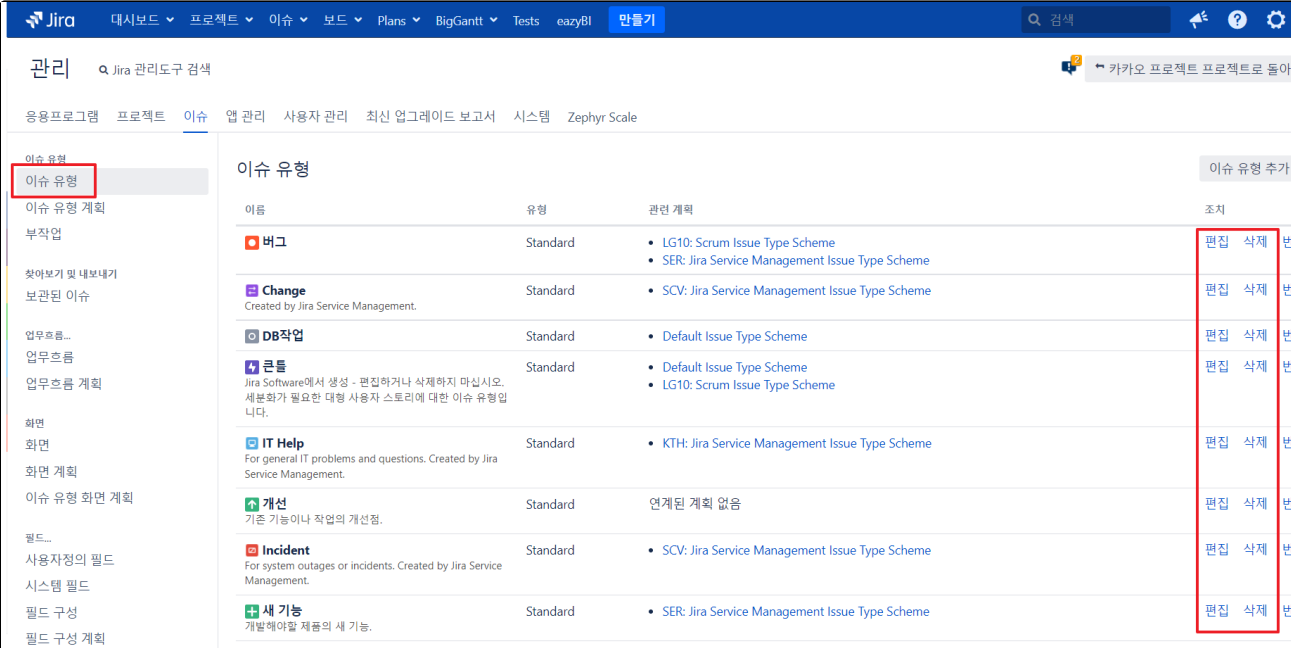